## **DRAGER VENTILATOR**

Instructions for Operation Mode

A video walk-through of these instructions can be viewed at https://youtu.be/bGIYCD8wxfQ

To Power on

1.) Press Power button on lower left corner of the monitor.

Allow it time to boot up.

Once booted -

2.) Using mouse, double click on "Stable Ventilation" video file.

Video should open and begin playing.

To make fullscreen -

3.) Click on the "Fullscreen" icon located in video player controls.

Click to HERE to view item details on Alpha Props website

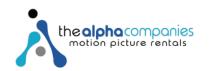